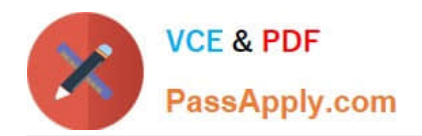

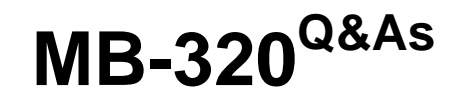

Microsoft Dynamics 365 Supply Chain Management, Manufacturing

# **Pass Microsoft MB-320 Exam with 100% Guarantee**

Free Download Real Questions & Answers **PDF** and **VCE** file from:

**https://www.passapply.com/mb-320.html**

100% Passing Guarantee 100% Money Back Assurance

Following Questions and Answers are all new published by Microsoft Official Exam Center

**C** Instant Download After Purchase

**83 100% Money Back Guarantee** 

365 Days Free Update

800,000+ Satisfied Customers

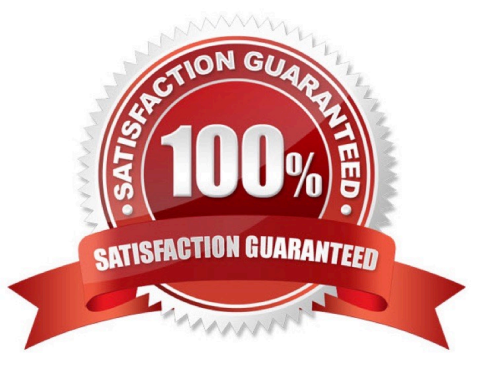

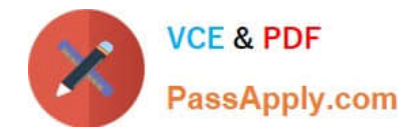

### **QUESTION 1**

HOTSPOT

You need to create the new limited-edition bicycle for the summer season in Dynamics 365.

What should you use? To answer, select the appropriate options in the answer area.

NOTE: Each correct selection is worth one point.

Hot Area:

## **Action**

## **Selection**

Create the new limited-edition bicycle that will be manufactured for summer.

Select the technology configuration.

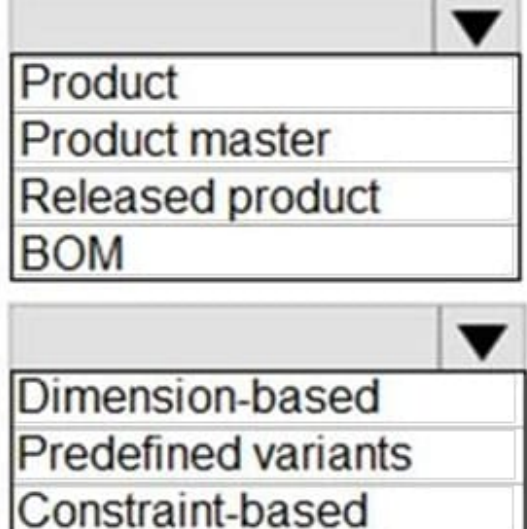

Rule-based

Correct Answer:

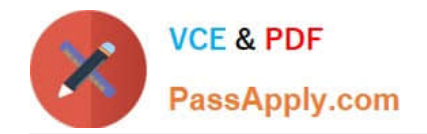

## Action

## **Selection**

Create the new limited-edition bicycle that will be manufactured for summer

## Select the technology configuration.

Product **Product master Released product BOM** 

Dimension-based **Predefined variants** Constraint-based Rule-based

Explanation: Box 1: Product masters Product masters and product variants In an agile world where products must be quickly adapted to customer requirements, product definitions specify a set of products instead of distinct products. In Supply Chain Management, those generic products are known as product masters. Product masters hold the definition and rules that specify how distinct products are described and behave in business processes. Based on these definitions, you can generate distinct products. These distinct products are known as product variants.

A product master is associated with a product dimension group and a configuration technology to specify the business rules. The product dimensions (color, size, style, and configuration) are a specific set of attributes that you can use throughout the application to define and track specific behaviors of the related products. These dimensions also help users search for and identify the products.

Box 2: Predefined variants Product masters and product variants, Configuration technologies You can choose among three configuration technologies:

Predefined variants - These variants are defined by predefined product dimensions. The variant definition includes the definition of a specific valid combination of dimensions, such as color, style, and size. Each combination produces a distinct product variant.

Dimension-based configuration - This technology is used in manufacturing scenarios and lets you use the Configuration dimension in the definition of the bill of materials (BOMs). After you\\'ve selected a specific configuration, the system will use the subset of BOM lines that are valid for that configuration for planning and production. This concept is also known as global BOM because one shared BOM is used for all configurations of a product.

Constraint-based configuration - This technology uses a product configuration model to describe all possible attributes and components that are required to describe all possible variants of a product in a single model. You can describe the constraints of combinations of attributes through regular expressions or table-based constraints. Configuration models and configurators become more important in product information management and are used across all industries.

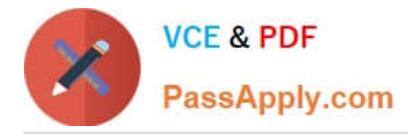

Reference: https://learn.microsoft.com/en-us/training/modules/create-products-product-masters-dyn365-supply-chainmgmt/product-information-workspace

### **QUESTION 2**

### SIMULATION

You are a functional consultant for Contoso Entertainment System USA (USMF).

The factory of USMF has a shift that runs during the hours of 06:00 to 14:00 from Monday to Friday.

You plan to create a calendar that will use the shift.

You need to create the factory shift in the system.

To complete this task, sign in to Dynamics 365 portal.

Correct Answer:

You need to configure a working time template to define the hours 06:00 to 14:00. Then you set up a working time calendar to define the working days. For this question, we just need to configure the working time template.

1.

Click Organization administration > Common > Calendars > Working time templates. Click New to create a new line.

2.

On the Overview tab, in the Working time template field, enter an alphanumeric identifier of up to 10 characters.

3.

In the Name field, enter a descriptive name for the template.

#### 4.

Select the tab that corresponds to the day of the week that you want to define working hours for, and click Add to create a new line.

5.

In the From field, enter the starting time for the day or the period.

6.

In the To field, enter the ending time for the day or the period. This can be defined as a day, a shift, or a temporary stop in operation, such as a lunch period.

7.

In the Efficiency field, enter the efficiency percentage.

8.

In the Property field, select the property for the selected day\\'s working time template.

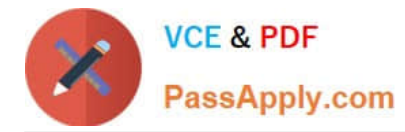

9.

Repeat steps 4 through 8 for each day of the week.

### **QUESTION 3**

HOTSPOT

You need to resolve the issue for UserE.

Which configuration options should you use? To answer, select the appropriate options in the answer area.

NOTE: Each correct selection is worth one point.

Hot Area:

### Requirement

### Create the cost.

**Create Active Cost.** Use a Calculated FIFO tier. Define the Cost basis. Use a BOM calculation.

**Configuration option** 

## Update the formula.

**Commodity Pricing Calculation Default Cost Price Inventory Recalculation** 

Correct Answer:

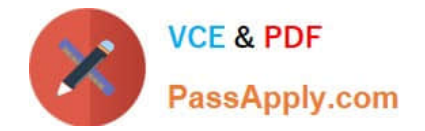

### Requirement

Create the cost.

## **Configuration option**

**Create Active Cost.** Use a Calculated FIFO tier. Define the Cost basis. Use a BOM calculation.

## Update the formula.

**Commodity Pricing Calculation Default Cost Price Inventory Recalculation** 

Explanation:

Box 1: Define the Cost Basis

UserE must set up and maintain the cost of sugar.

Prices of raw ingredients such as sugar can fluctuate greatly depending on seasonal and worldwide demand.

Use this procedure to set up the cost basis for a pricing calculation.

Click Inventory management > Periodic > Commodity pricing > Pricing calculation.

Select the pricing calculation that you want to set up with cost basis pricing.

Click the Commodity pricing button.

In the Item number field, select the item number for which the commodity cost pricing information is added.

In the Site field, select the site for the item, if applicable.

In the Warehouse field, select the warehouse where the item is located. If you do not specify a warehouse, the value in the New cost field is used for all warehouses where the item is maintained.

Select the Active cost price check box if the active cost price for the item is used for the specified warehouse, or for all warehouses if you do not specify one.

If the cost basis for the item uses the cost basis of a base item that is predefined, select the item in the Base item field.

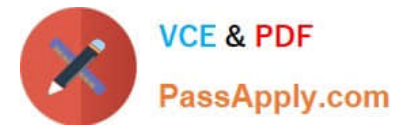

Then select a site and warehouse, if applicable, in the corresponding Base site and Base warehouse fields.

If you select a base item in the Base item field:

Calculate the difference between the New cost and the Previous cost for the base item and the warehouse of the base item.

Enter the difference in the Price plus field or the Price plus percentage field. The value in the New cost field is then calculated.

Enter the price multiplier used in the automatic calculation of the New cost in the Price multiplier field.

Box 2: Commodity Pricing calculation

Click Inventory management > Periodic > Commodity pricing > Pricing calculation.

Use this form to create a new pricing calculation for a specific cost basis type and effective period. If you set up more than one pricing calculation that uses the same cost basis type, the effective periods cannot overlap.

Reference: https://docs.microsoft.com/en-us/dynamicsax-2012/appuser-itpro/set-up-commodity-cost-basis-pricing-for-apricing-calculation https://docs.microsoft.com/en-us/dynamicsax-2012//pricing-calculation-form

### **QUESTION 4**

A company makes lubricants and greases used in the automotive industry. The company plans to implement Dynamics 365 for Finance and Operations. The system must meet the following requirements:

Schedule the batch production of products.

Plan for inventory fluctuations of ingredients that are used across different products.

Schedule delivery of amounts of proprietary compounds used during production from vendors to keep production runs on schedule and eliminating excess stock on hand or delayed production.

The company is starting the initial setup of their Dynamics 365 environment.

Select and Place:

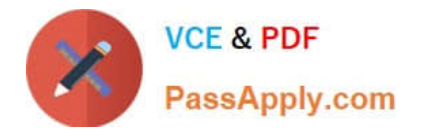

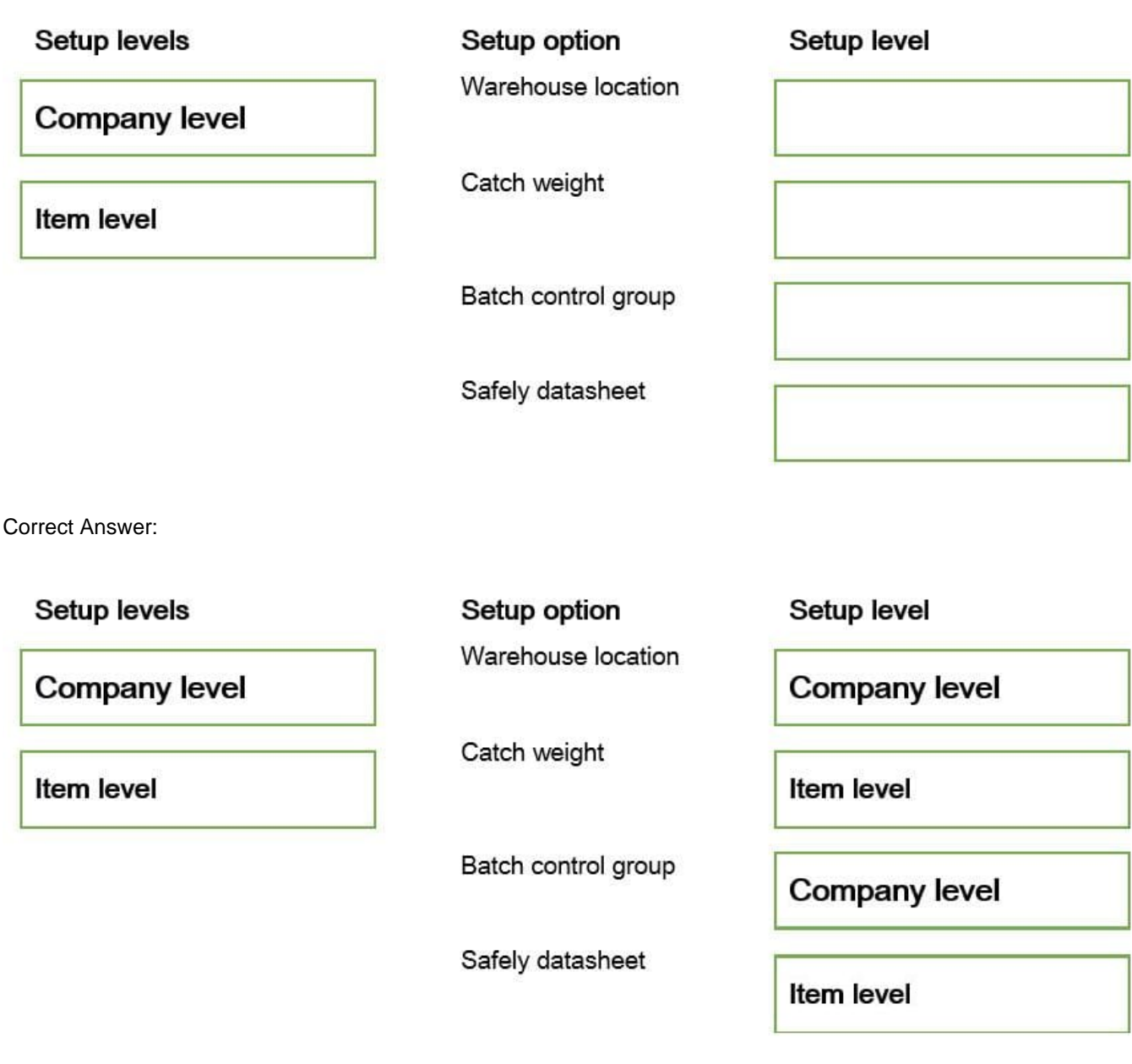

### **QUESTION 5**

You need to set up the correct production solution for the assembly area.

Which solution should you implement?

Case Study Title (Case Study):General information

A manufacturing company produces custom configured-to-order motorcycles. The company plans to implement Dynamics 365 Supply Chain Management. The company contains one legal entity located in Missouri where all production and warehousing operations occur.

Customization options

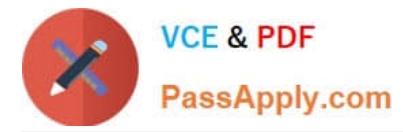

The custom motorcycles have a variety of selections that can be selected in the listed order by the end customer, including the following:

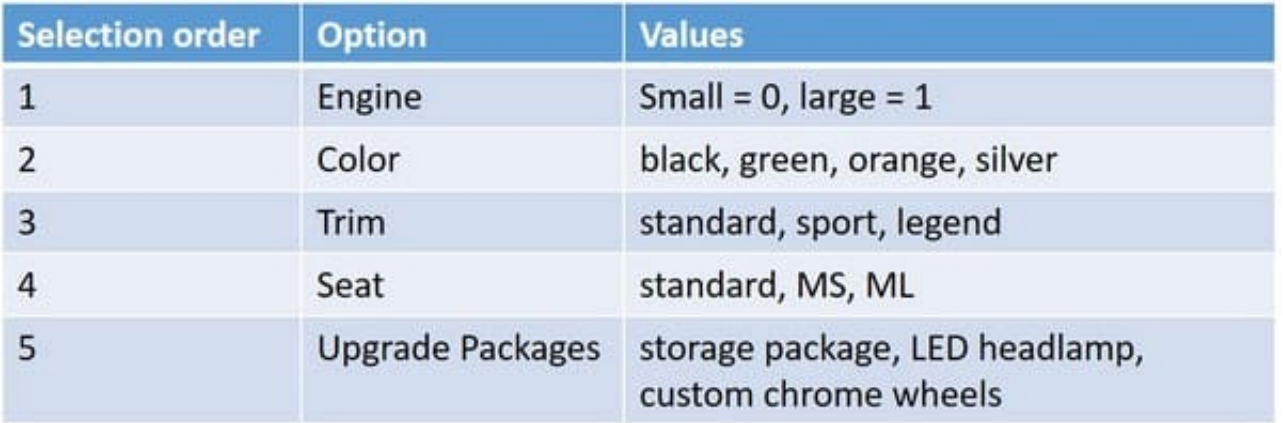

### Customization restrictions

The following restrictions on customizations are in place:

\*

Green color can only be sold with the Legend Trim.

\*

Orange color can be sold with the Sport or Legend Trim.

\*

The ML seat must be included in the Legend package.

\*

The MS seat must be included in the Sport package.

Manufacturing facilities

The company includes the following manufacturing groups: Assembly and Plastic Molding. The Assembly group is responsible for assembling the motorcycles with purchased and manufactured goods. The Plastic Molding group is responsible for manufacture of all plastic parts used in the assembly area.

### Motorcycle manufacturing

The parts for the product assembly are picked from the warehouse and staged at the correct workstation by a warehouse operator for each production order.

Plastic manufacturing

Plastic parts are molded using dyes that create multiple parts at once. The parts are machined in the same production process to remove excess plastic and add additional holes for assembly. Excess plastic is recycled back into the feedstock of the same color plastic chips for use in the molding process.

Metal Parts

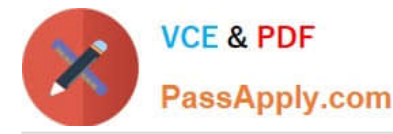

Raw metal parts are purchased fully machined but without primer or paint. The parts are subcontracted to a vendor for primer and paint based upon the color requirements.

### Facility

The company has a single warehouse that supports both the assembly and plastic manufacturing areas. The warehouse consists of three aisles with 15 bins and three shelves. The facility has no Wi-Fi capacity but has hardwired terminal

stations throughout the assembly production line.

Transactions are currently completed by office staff. Raw materials transfer must support capacity constraints for paint and primer.

### Requirements

The company has a single warehouse that supports both the assembly and plastic manufacturing areas. The warehouse consists of three aisles with 15 bins and three shelves. The facility has no Wi-Fi capacity but has hardwired terminal

stations throughout the assembly production line.

Transactions are currently completed by office staff. Raw materials transfer must support capacity constraints for paint and primer.

Sales Order

The company has the following requirements for sales orders:

During the configuration of a sales order, invalid combinations must be prevented.

\*

\*

Each configuration must create a unique bill of material (BOM) and Route based on options selected.

\*

Sales pricing for the sales order must be based upon options selected.

\*

Due to emissions regulations, the motorcycles cannot be sold to the state of California.

Motorcycle manufacturing

The company has the following requirements for motorcycle manufacturing:

\*

\*

Schedule labor only at the labor pool level without machines by day

Produce motorcycles within a scheduled day in any order.

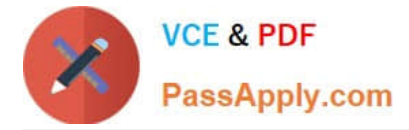

Record actual production labor with start/stop times.

Record manager approval of labor entered prior to posting.

Post actual material consumption after production is finished.

Plastic manufacture

The company has the following requirements for motorcycle manufacturing:

\*

\*

\*

\*

Schedule both labor and machines.

\*

Adjust schedules by using a Gantt chart.

\*

Backflush standard labor by operation.

\*

Post actual material consumption at the start of production.

\*

Track and allocate costs to the excess plastic.

- Report multiple molded part numbers during the same production run.
- \*

\*

\*

\*

\*

Determine the correct mold to use on a production order.

- Generate a batch number for each production order.
- Metal Parts
- The company has the following requirements for metal parts manufacturing:
- Schedule shipments to the vendor for painting.
- [MB-320 PDF Dumps](https://www.passapply.com/mb-320.html) | [MB-320 VCE Dumps](https://www.passapply.com/mb-320.html) | [MB-320 Study Guide](https://www.passapply.com/mb-320.html) 11 / 12

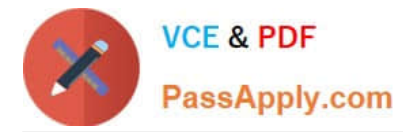

Receive painted parts into inventory from the vendor.

Track vendor inventory levels.

Default You must configure defaults for manufacturing execution production orders to meet the followingrequirements:

\*

\*

Ensure accuracy for production order pick list posting.

\*

Ensure correct pick list creation.

Issues

A. In the current system, the company cannot calculate overhead rates and determine the breakdown of material, labor, machine, and overhead costs for production.

B. The company is manually calculating an 8% overhead on materials and posting a journal manually.

- A. Standard warehousing with Manufacturing execution
- B. Standard warehousing for all transactions
- C. Advanced warehousing for all transactions
- D. Advanced warehousing with Manufacturing execution

Correct Answer: D

[MB-320 PDF Dumps](https://www.passapply.com/mb-320.html) [MB-320 VCE Dumps](https://www.passapply.com/mb-320.html) [MB-320 Study Guide](https://www.passapply.com/mb-320.html)